## **Managing what files you want to backup/sync to One Drive**

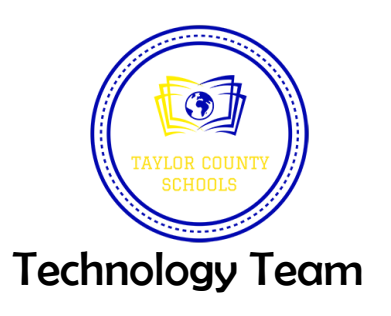

**After you've completed the first sync process on One Drive Online, follow these steps.**

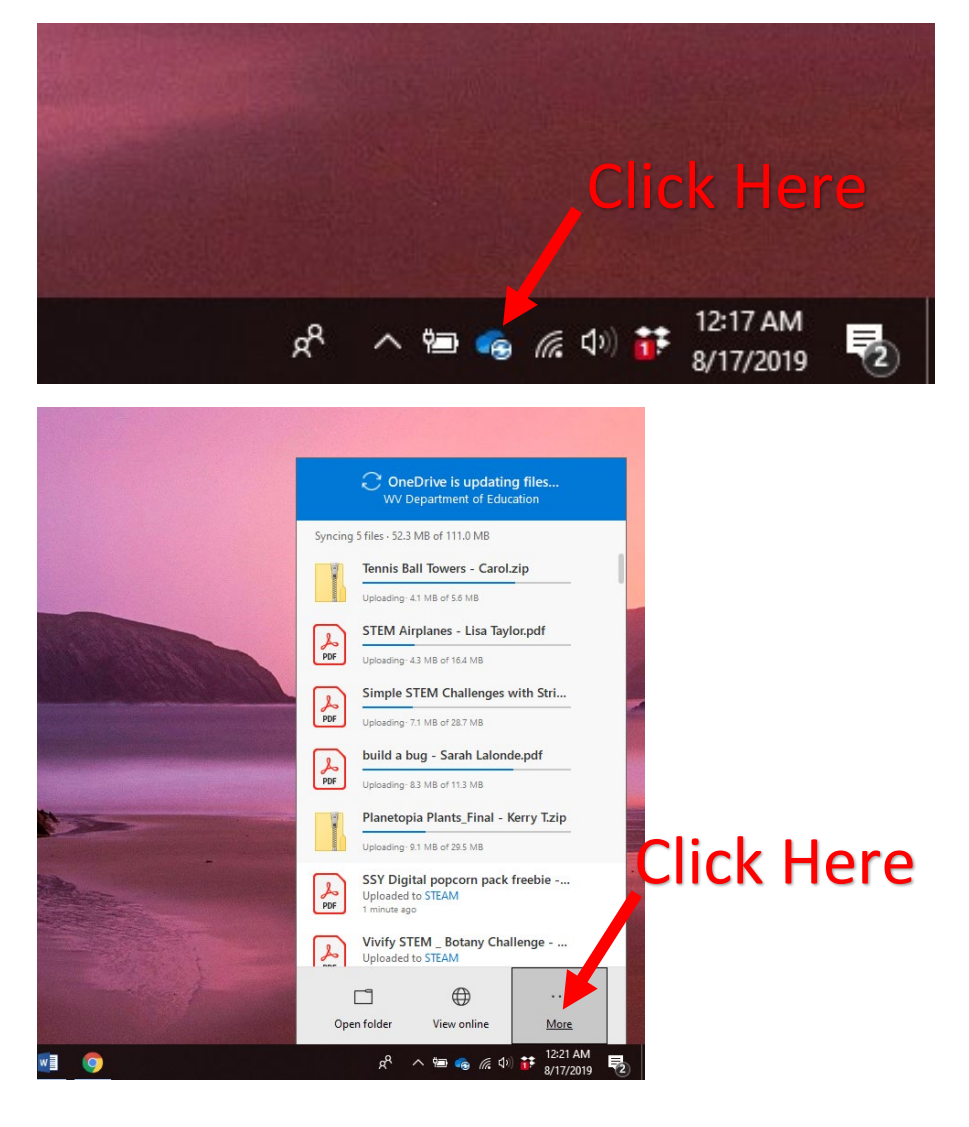

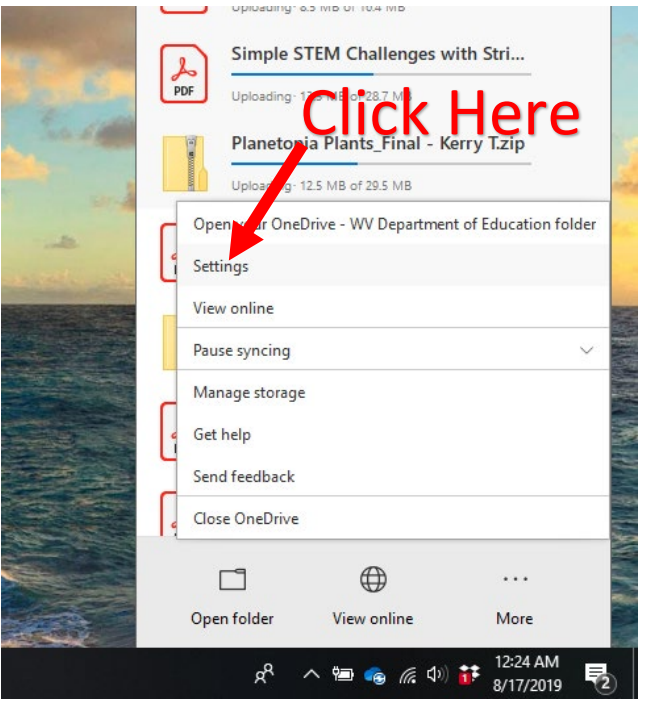

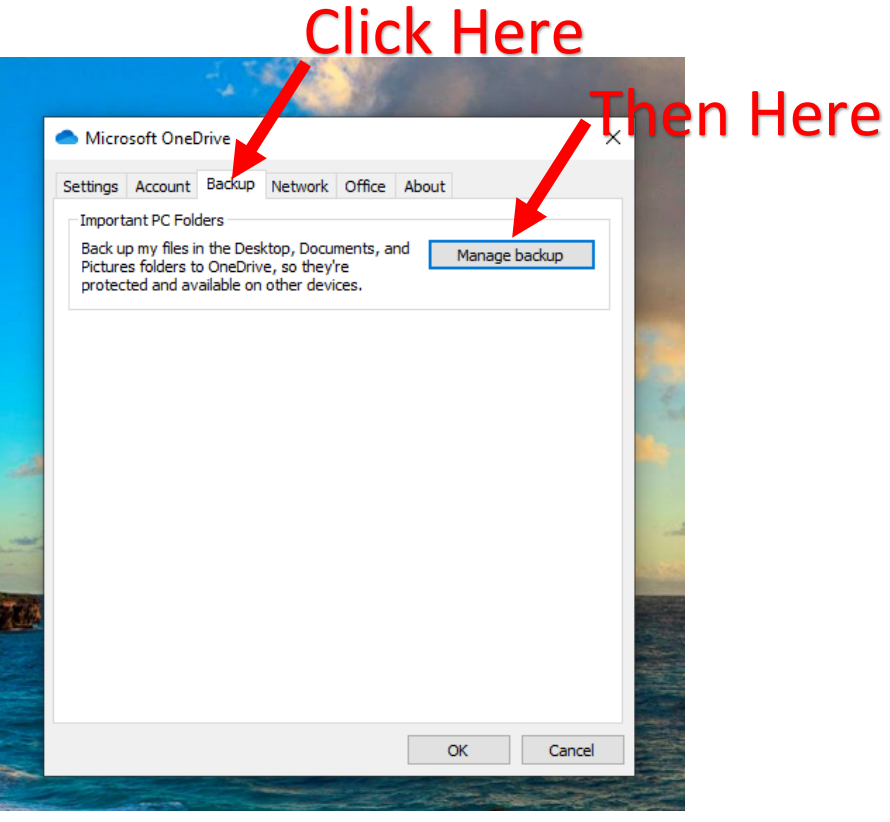

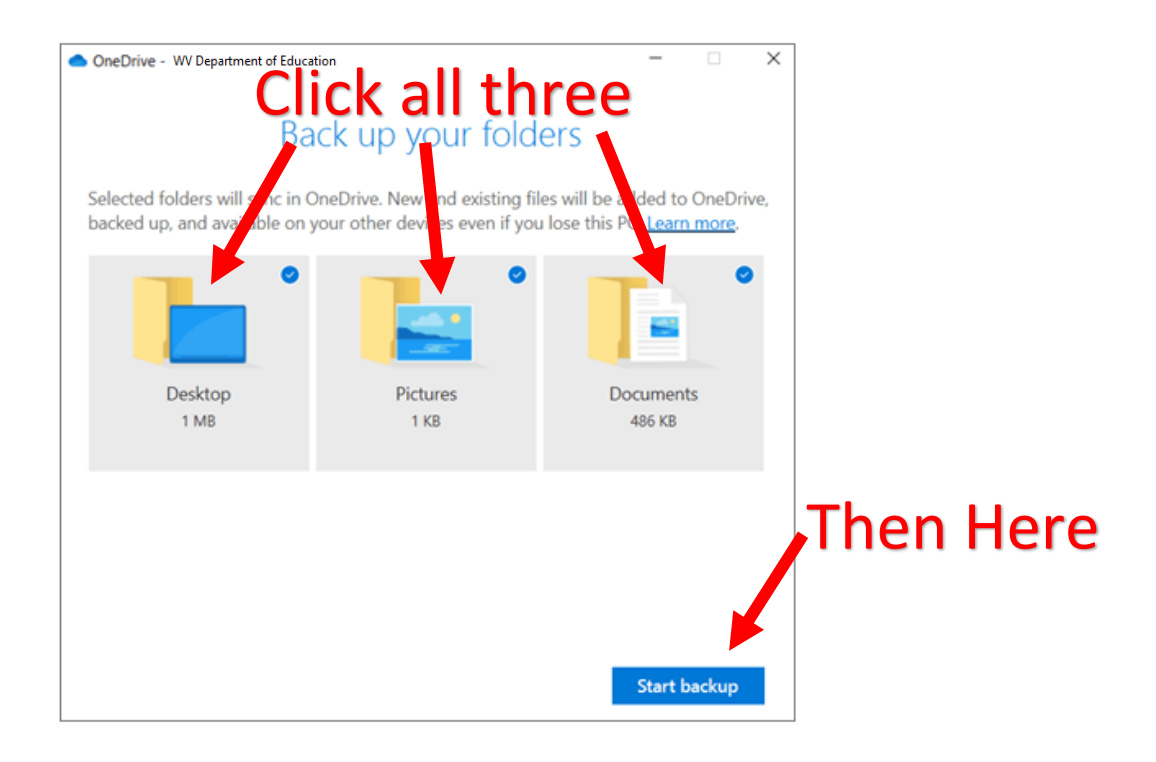

**Done! Your laptop Desktop, Pictures, and Documents will now sync with your One Drive-WV Department of Education automatically.**